## **Step 12 - Part C – Remove part of the Video.**

- **You click on which Video to remove, like this one.**
- **Next is how to remove it.**

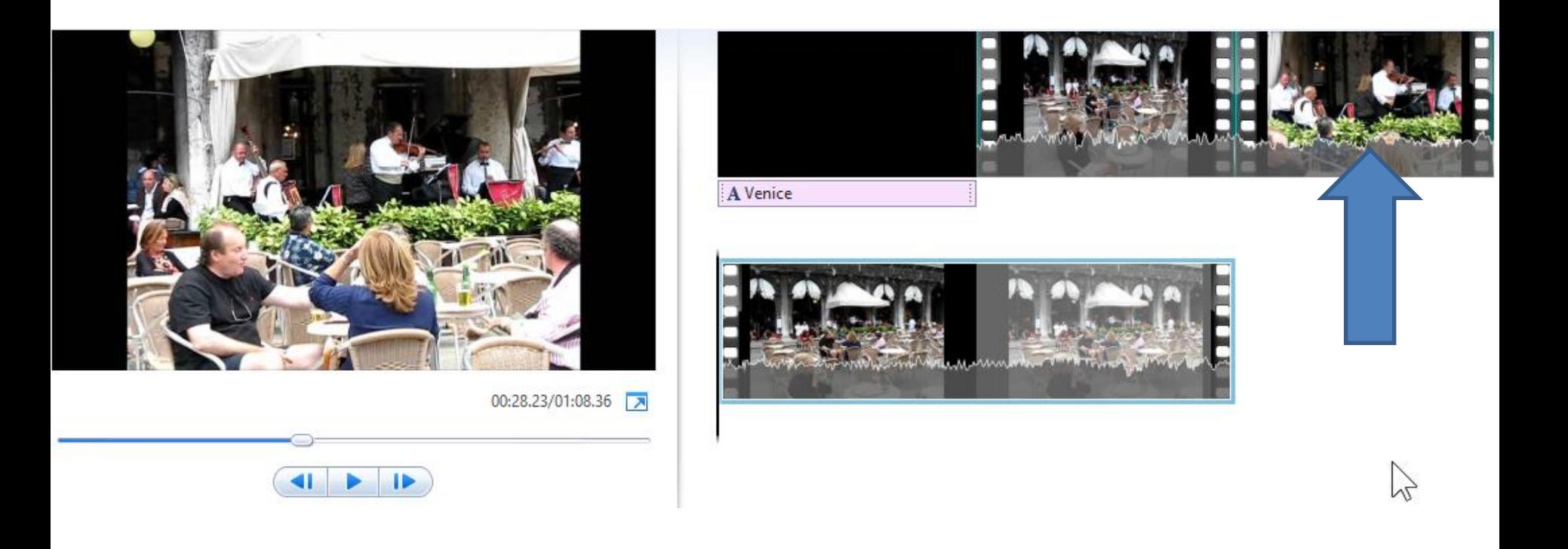

- **Then you right click again and click on remove.**
- **Next is what happens.**

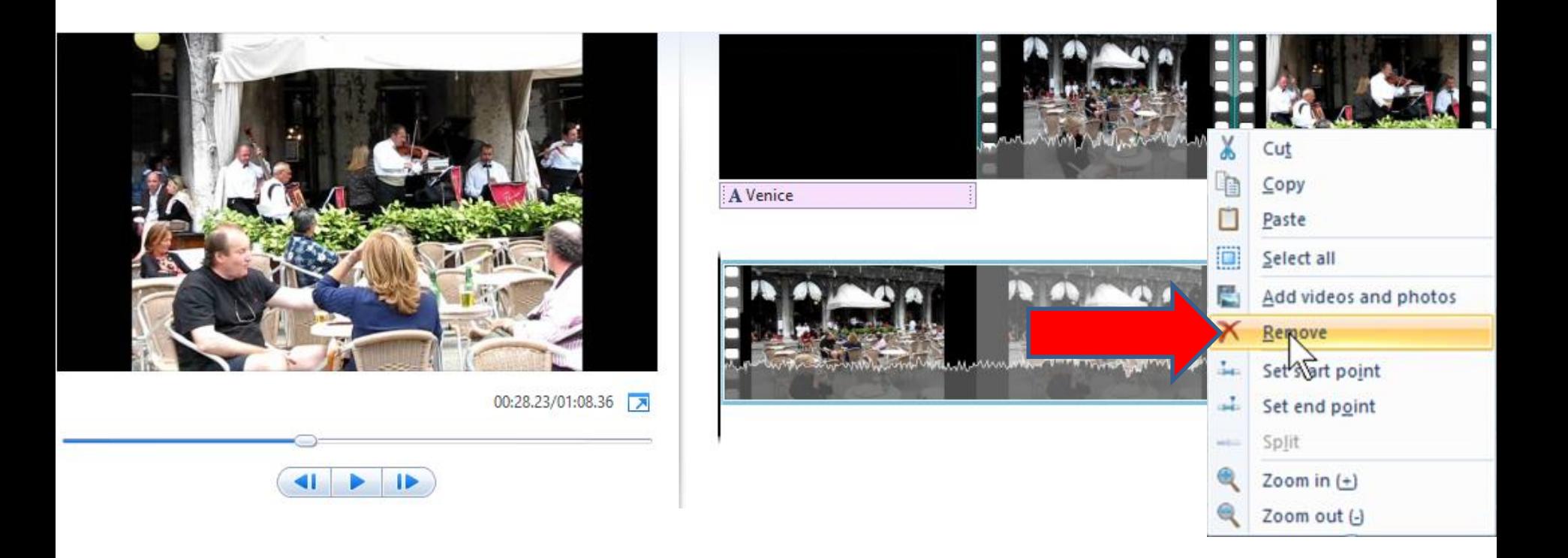

- **You then see it removed.**
- **This the End of Step 12 – Part C.**

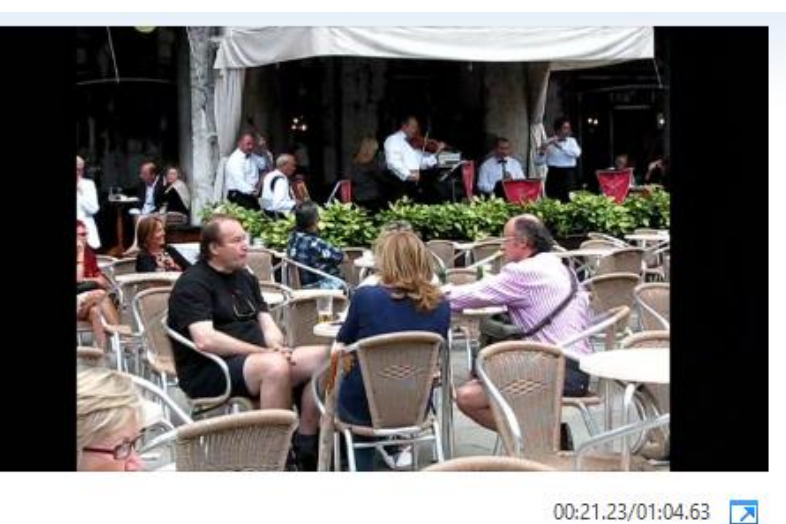

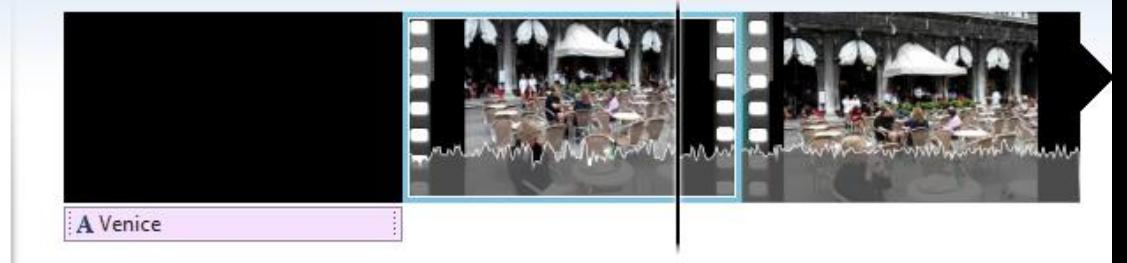

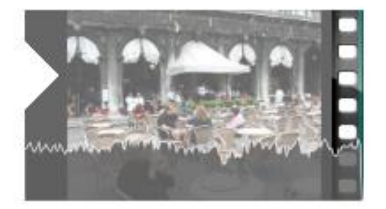

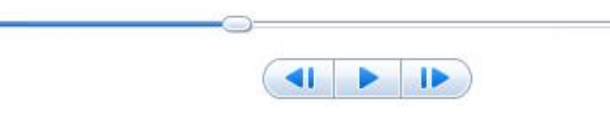